# EMM.220-MID

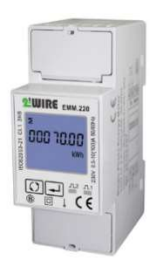

EMM.220 est un compteur d'énergie mono phase avancé avec connexion directe jusqu'à 100A.

La configuration du compteur se fait via le bouton poussoir et l'écran LCD. Le compteur bi directionnelle (importation et exportation) convient à la fois à la mesure active et réactive de la puissance. La lecture des valeurs de consommation peut se faire via l'écran ou via le serveur web lié. En plus d'une connexion RS485, le module a également 2 sorties

d'impulsions dont 1 est configurable.

#### 1. Connection:

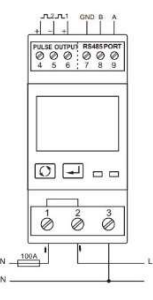

Nutrition: • L1 sur Pince 1 • L1 sur Pince 2 N in/out sur Pince 4

Modbus: Connect G, B et A

# 2. Configuration sur l'écran :

Ce module est partiellement préconfiguré, normalement seulement une adresse Modbus UNIQUE, numéro entre 1... 247 à introduire mais vérifiez toujours les autres paramètres Modbus. .

#### Comment entrer dans SETUP:

Sur le bouton droit (enter) continuez à pousser jusqu'à ce que PASS 0000 apparaît, remplissez le mot de passe par défaut PAS 1000 en appuyant sur le bouton gauche (défilement) jusqu'à ce que 1 apparaît, appuyez brièvement entrez pour le numéro suivant ou appuyez sur entrez pendant une longue période pour passer au paramètre suivant. Faites défiler les valeurs définies. Après quelques secondes d'attente, vous quittez automatiquement le menu. Les paramètres modbus pré défigurés : 9600 8N1

- Modbus adres : Id001.. Id247 (default 1)
- Baudrate: b 9600 (par défaut 9600)
- 8 bits
- Parité: Prty n (parité aucune) (par défaut n)
- Stopbit 1 (par défaut 1)

Donc, s'il y a plusieurs compteurs dans l'installation, alors vous devez mettre en place une adresse Modbus unique(Id001.) via cet écran. Id247 (par défaut 1)) pour chaque compteur.

Le manuel complet (anglais) avec toutes les spécifications techniques, la configuration détaillée, les registres Modbus est disponible via notre site web www.2-wire.net

### 3. Configuration dans le serveur Web

Dans le serveur Web, allez à /configuration/modules:

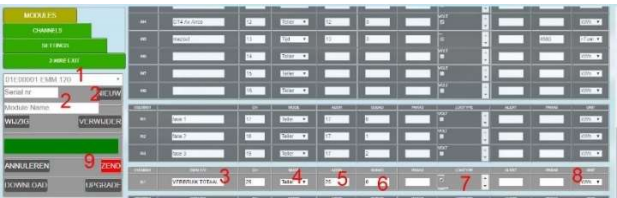

- 1. Entrez un numéro de série fictif unique commençant par 01E suivi d'un numéro unique avec 5 chiffres : Ex. 01E00002
- 2. Nommez le compteur : ex. EMM.220 et appuyez sur 'NOUVEAU' une table de remplissage apparaît
- 3. Donnez un nom reconnaissable à la sortie : ex. CONSOMMATION TOTALE
- 4. Choisissez MODE COUNTER (automatique)
- 5. Entrez une adresse Modbus unique du module: ex. 25 (ET NON 025!!)
- 6. Entrez la sous-adresse Modbus : toujours 0
- 7. Type de journal : Seulement si vous travaillez sur la charge des données sur un serveur central vérifiez les paramètres que vous souhaitez
- 8. Choisissez l'unité kWh (automatique)
- 9. Appuyez sur 'ZEND' si module apparaît OK la programmation est dans l'ordre sinon voir manuel (erreur d'adresse Modbus, câblage ,...)

### 4. Lire les valeurs sur l'écran

En appuyant sur le bouton poussoir du parchemin pendant une courte période, vous pouvez lire toutes les lectures et les paramètres Modbus :

Total kWh→ Import kWh→Export kWh→ Total kvarh→Import kVarh→ Export kVarh→ Max. Power Demand→Voltage →Current→W→ Var →VA→ Power Factor →Frequency →Pulse Constant→Modbusadres→Baudrate

### 5. Quelles valeurs sont enregistrées.

MEMo se connecte toutes les 60 secondes :

- Importation en mode compteur en kWh
- Mode compteur Export en kWh
- Tension en Volt
- Puissance à Ampère
- Puissance à Watt
- Powerfactor
- Puissance réactif en Var

### 6. Note générale :

 Si vous voulez voir à la fois la consommation d'importation et la consommation à l'exportation, puis utiliser le numéro de série fictif à partir du serveur Web à partir de 02E00001 et remplir modbus sous-adresse 0 et 1, graphique d'importation est alors sous la sous-adresse 0 et l'exportation sous la sous-adresse 1.

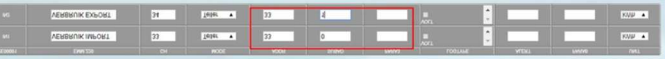

- Visualisation des canaux pour le client : voir 2 configuration/canaux de serveur web chez WS.503
- Étant donné que le serveur Web ne peut pas afficher de graphiques négatifs, le compteur E pour les panneaux solaires doit être connecté en fonction de la direction du courant.
- À l'aide du module RG.016, ce compteur peut être lu sans fil via MEMo et MiLo
- Le manuel complet (anglais) avec toutes les spécifications techniques, la configuration détaillée, les registres Modbus est disponible via notre site web www.2-wire.net

## 7. Instructions d'installation

L'installation doit être effectuée par un installateur agréé et conformément aux règles en vigueur.

- Cet appareil ne convient qu'à l'assemblage ferroviaire DIN conformément à EN 50022 et doit être installé dans un tableau de distribution fermé.
- Assurez-vous qu'une interruption de sécurité de l'appareil est possible. Éteignez le module avant de l'installer.
- N'ouvrez pas l'appareil la garantie expire lorsque l'appareil est ouvert.

Ce manuel doit être joint au fichier de l'installation électrique. Le site 2-Wire a toujours le dernier manuel du produit.

#### 8. Soutien

Voulez-vous échanger le produit en cas de défaut possible? Veuillez contacter votre grossiste ou le service de support 2-WIRE. Les

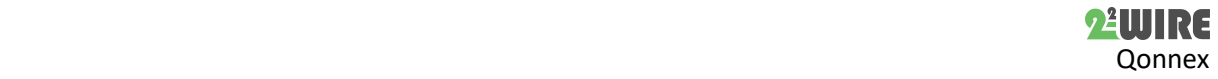

coordonnées peuvent être trouvées sur notre site web www.2 wire.net/contact/

## 9. Conditions de garantie

La période de garantie est de deux ans à partir de la date de livraison. La date de livraison est la date de facturation de l'achat du produit par le consommateur. S'il n'y a pas de facture disponible, la date de production s'applique.

Le consommateur est tenu d'informer Qonnex bvba par écrit du manque de conformité, et ce au plus tard dans les deux mois suivant son adoption.

En cas de non-conformité, le consommateur n'a droit qu'à une réparation ou à un remplacement gratuit du produit, ce qui est déterminé par Qonnex.

Qonnex n'est responsable d'aucun défaut ou dommage causé par une installation inappropriée, une utilisation inappropriée ou négligente, un mauvais fonctionnement, la transformation du produit, l'entretien en violation des règlements d'entretien ou une cause externe comme des dommages causés par l'humidité ou des dommages causés par la travée.

Les dispositions obligatoires de la législation nationale sur la vente de biens de consommation et la protection des consommateurs dans les pays où Qonnex vend directement ou par l'intermédiaire de distributeurs, d'agents ou de représentants permanents ont préséance sur les dispositions susmentionnées.

Qonnex ( Qonnex ) B-9310 Aalst Belgique info@2-wire.be www.2-wire.net

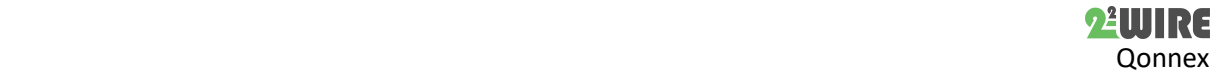